LivingSc

**News You Can Use**  LivingSoft Subscriber Newsletter | Volume 9

# **NEW from LivingsoftNW - The Men's Essential Collection**

### **Men's Essential Collection - New Patterns, New Tools, New Fit**

#### **Pre-Order Dress Shop Men's Essential Collection and Save 20%!**

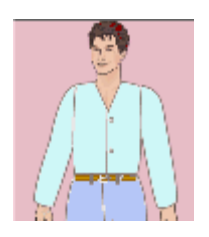

The exciting new **Men's Essential Collection** includes new tools, new men's fit type, new standard measurement charts for men, new design elements, 91 all new patterns, and new instructional articles. Get everything you would need to sew for the men in your family or anyone else that might want the fit of a man's shirt, pajama, or robe. This large collection will outfit any man from dress pants and shirts to boxers, tees, and athletic wear.

### **Available 9-7-05, [order now and save.](http://www.livingsoftnw.com/products/MensCollection.htm)**

For more information, please visit our web site at [www.livingsoftnw.com.](http://www.livingsoftnw.com)

## **Another Free Pattern!**

The free pattern for this month is men's travel vest or hiking vest.

To get and use your free pattern please visit our web site at: <http://www.livingsoftnw.com/newsletter/freepatterns/August2005.htm>

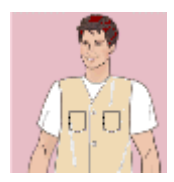

# **Programs & Keycodes**

Livingsoft has three different programs that are available in CD and download form. These are The Dress Shop Family, Hat Shop, and Home Dec Sampler. All Dress Shop programs are contained within the single installation of The Dress Shop Family. This includes all design tools, pattern collections and pattern sets.

Any additional pattern sets, pattern collections, and design tools purchased, unless newly released, are already within your Dress Shop program. If the purchase is a new release, you will need to download and install a new update from the web site. Updates are always free. To activate any new purchases, enter the issued keycode into your existing or updated Dress Shop program. There are several ways to enter your keycodes into Dress Shop:

1. When purchased, a confirmation email is sent, along with the keycode(s) for the purchased product. From within your Dress Shop program, select File>Enter Keycodes and manually enter your code. When manually entering keycodes, keep in mind that there are no letters "O", "L", or "I", but rather the numbers zero '0' and/or one'1'.

2. Your Account page on our web site contains all of your purchased products and keycodes. You can access your Account page at any time by logging in with your email address and password. If you do not know your password, use the forgotten password link or email [support@livingsoftnw.com](mailto:support@livingsoftnw.com) You can then manually enter your codes.

3. From within your Dress Shop program, using the Auto-retrieve feature. Go to Help>On the web>Get my activation codes (internet connection is required for this feature). Enter your email address and password and select 'Get my codes'. Then, restart your Dress Shop program.

Hat Shop and Home Dec Sampler each require a keycode entered into the individual program to activate it. When manually entering keycodes, keep in mind that there are no letters "O", "L", or "I", but rather the numbers zero '0' and/or one'1'.

Hat Shop also requires Microsoft's Virtual Machine to draft the patterns. Most Windows XP computers do not have Microsoft's VM. You can get this free download from our web site under Support > Documentation, Videos, Tutorials… The download and installation of Microsoft's Virtual Machine will not effect anything in your computer other than allowing Hat Shop to draft and print your patterns.

## **Sew Expo 2005**

#### By Alice McGlothin

Each spring the swallows return to Capistrano..........and the stitchers come back to Puyallup, WA. For the past 21 years the Washington State University Extension has hosted the Sewing & Stitchery Expo at the Washington State Fairgrounds in Puyallup (pew-AL-up) Washington. It is the largest sewing expo on the west coast, and the biggest consumer sewing show in the United States. The show runs for four full days and includes seminars and hands-on classes. Last year there were 386 booths with 205 vendors represented. Of course LivingSoft was there.

For the second year in a row, the Livingsoft booth was managed and hosted by the Washington State User Group. The team, led by Kay Cook, designed, constructed and staffed the booth.

We had several laptop computers set up with the latest build of the full program on each. As attendees approached the booth we had just one important question to ask: "Would you like to be able to make clothes that REALLY fit, EVERY time you sew?" That started off a conversation about Dress Shop.

Most people today are using computers for all types of sewing and craft design. They are fascinated by a program that can take as few as five or as many as 57 measurements, and draft a clothing pattern. We emphasized that these patterns are custom designed for anyone, even those with hard-to-fit body issues. And the program drafts for men, women, children and dolls!

Many grandmothers were delighted to see a program that could draft an adorable dress for their little granddaughters AND print the same dress for her doll. And, because the designs can be saved, folks who needed costumes or a bridesmaid dress liked the ability to create, save and then print for as many different measurements sets as needed. Of course, the Measurement Wizard could speed up this process.

One woman was attending with her teenage daughter who wanted to be a fashion designer and was planning to major in fashion at college. Her mother had researched 'professional' pattern design programs and was astounded at the price. \$10,000. was the range for these programs. When this mother and daughter saw the demonstration of Dress Shop and then heard the price, they couldn't wait to call home to get the "finance minister's" permission to buy the full program with all the pattern sets and tools. Within two days they had come back and purchased the program.

There was a great amount of interest in Doll Shop. We displayed three different dolls in the booth, each with a totally different shape, all wearing the same design. The doll fanciers were thrilled to find a program that would take any doll's measurements and draft an outfit, including boy dolls. People were interested the program's ability to print patterns for soft body dolls as well.

By the end of each day we were exhausted and tired of talking, but very satisfied to know we had shared the wonders of the LivingSoft programs with so many people. We invited everyone we spoke with to visit the web site, download the program and play. These days, I see many newbie names on the DressShopDiscussion list. I hope we saw some of you at the show and will see many more next year. The 2006 dates are March 2,3,4 and 5. You can visit the Expo web site at [www.sewexpo.com.](http://www.sewexpo.com)

#### **Q&A**

**Q**. When I download the updates does it create a whole new program on my C drive? I have multiple Dress Shop programs on my drive that are the result of down loaded updates, which ones do I keep?

**A**. Updates install into your existing Dress Shop program, over-writing and adding new files. Previous updates should **never** be removed, as this will disable your Dress Shop program. Also, the file sizes showing in the Add-Remove window are not accurate and do not display the correct sizes of the installed update files.

**Q.** I cannot log into my account page on the web site. It says something about cookies?

**A.** You may have a bad or corrupted cookie in your internet files. Try deleting all cookies and temporary internet files, which is good general maintenance for your computer anyway, by opening your Internet Explorer browser. From the top tool bar, select Tools> Internet Options> and under the 'General' tab: Temporary Internet files, select Delete Cookies and Delete Files. You should now be able to log into your Account page.

#### **LivingSoft Northwest Links**

Do you want to join our online community, where information on the use of Livingsoft software, user groups, and help resources is available? It's easy and it's free. Just use the "Livingsoft Community" link on our home page at [www.livingsoftnw.com](http://www.livingsoftnw.com) Or you can go directly t[o http://livingsoftnw.groupee.net/eve.](http://livingsoftnw.groupee.net/eve)

To subscribe to this newsletter, you can register free [here](http://www.livingsoftnw.com/login.aspx) by creating a new account. If you received this from [Info@Livingsoftnw.com](mailto:info@livingsoftnw.com), you are registered and are subscribed. You can also modify your settings [here.](http://www.livingsoftnw.com/login.aspx?ReturnUrl=%2fsecure%2fyouraccountdetails.aspx)

To write directly to Livingsoft for technical support, e-mai[l support@livingsoftnw.com.](mailto:support@livingsoftnw.com) Submit comments, suggestions, or proposals for articles t[o Newsletter@livingsoftnw.com.](mailto:Newsletter@livingsoftnw.com)

You can order from our website a[t http://www.livingsoftnw.com](http://www.livingsoftnw.com) or call us at (800) 316-6354.